# **Microsoft**

## **AZ-303 Exam**

**Microsoft Azure Architect Technologies Exam**

## **Questions & Answers (Demo Version – Limited Content)**

Thank you for Downloading AZ-303 exam PDF Demo

## **Version: 4.0**

#### **Question: 1**

You need to meet the user requirement for Admin1. What should you do?

A. From the Subscriptions blade, select the subscription, and then modify the Properties.

B. From the Subscriptions blade, select the subscription, and then modify the Access control (IAM) settings.

C. From the Azure Active Directory blade, modify the Properties.

D. From the Azure Active Directory blade, modify the Groups.

**Answer: A**

Explanation:

Change the Service administrator for an Azure subscription

• Sign in to Account Center as the Account administrator.

- Select a subscription.
- On the right side, select Edit subscription details.

Scenario: Designate a new user named Admin1 as the service administrator of the Azure subscription.

References:

<https://docs.microsoft.com/en-us/azure/billing/billing-add-change-azure-subscription-administrator>

#### **Question: 2**

You need to move the blueprint files to Azure. What should you do?

A. Generate a shared access signature (SAS). Map a drive, and then copy the files by using File Explorer.

B. Use the Azure Import/Export service.

C. Generate an access key. Map a drive, and then copy the files by using File Explorer.

D. Use Azure Storage Explorer to copy the files.

**Answer: D**

Explanation:

Azure Storage Explorer is a free tool from Microsoft that allows you to work with Azure Storage data

on Windows, macOS, and Linux. You can use it to upload and download data from Azure blob storage.

Scenario:

Planned Changes include: move the existing product blueprint files to Azure Blob storage. Technical Requirements include: Copy the blueprint files to Azure over the Internet. References:

[https://docs.microsoft.com/en-us/azure/machine-learning/team-data-science-process/move-data-](https://docs.microsoft.com/en-us/azure/machine-learning/team-data-science-process/move-data-to-azure-blob-using-azure-storage-explorer) [to](https://docs.microsoft.com/en-us/azure/machine-learning/team-data-science-process/move-data-to-azure-blob-using-azure-storage-explorer)[azure-blob-using-azure-storage-explorer](https://docs.microsoft.com/en-us/azure/machine-learning/team-data-science-process/move-data-to-azure-blob-using-azure-storage-explorer)

#### **Question: 3**

You need to implement a backup solution for App1 after the application is moved. What should you create first?

A. a recovery plan B. an Azure Backup Server C. a backup policy

D. a Recovery Services vault

**Answer: D**

Explanation:

A Recovery Services vault is a logical container that stores the backup data for each protected resource, such as Azure VMs. When the backup job for a protected resource runs, it creates a recovery point inside the Recovery Services vault.

Scenario:

There are three application tiers, each with five virtual machines.

Move all the virtual machines for App1 to Azure.

Ensure that all the virtual machines for App1 are protected by backups.

References:

<https://docs.microsoft.com/en-us/azure/backup/quick-backup-vm-portal>

**Question: 4**

#### HOTSPOT

You need to recommend a solution for App1. The solution must meet the technical requirements. What should you include in the recommendation? To answer, select the appropriate options in the answer area.

NOTE: Each correct selection is worth one point.

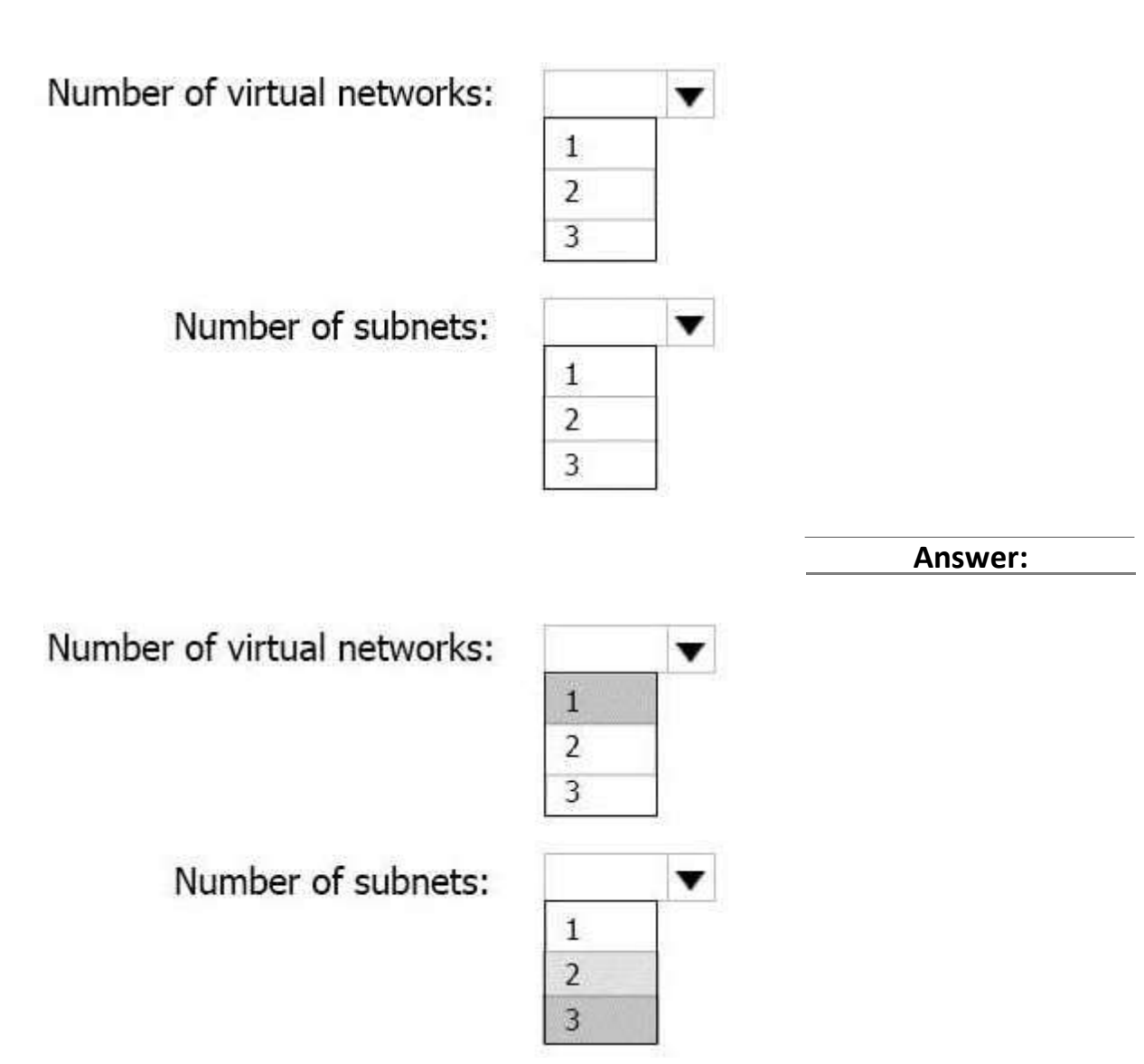

Explanation:

This reference architecture shows how to deploy VMs and a virtual network configured for an N-tier application, using SQL Server on Windows for the data tier.

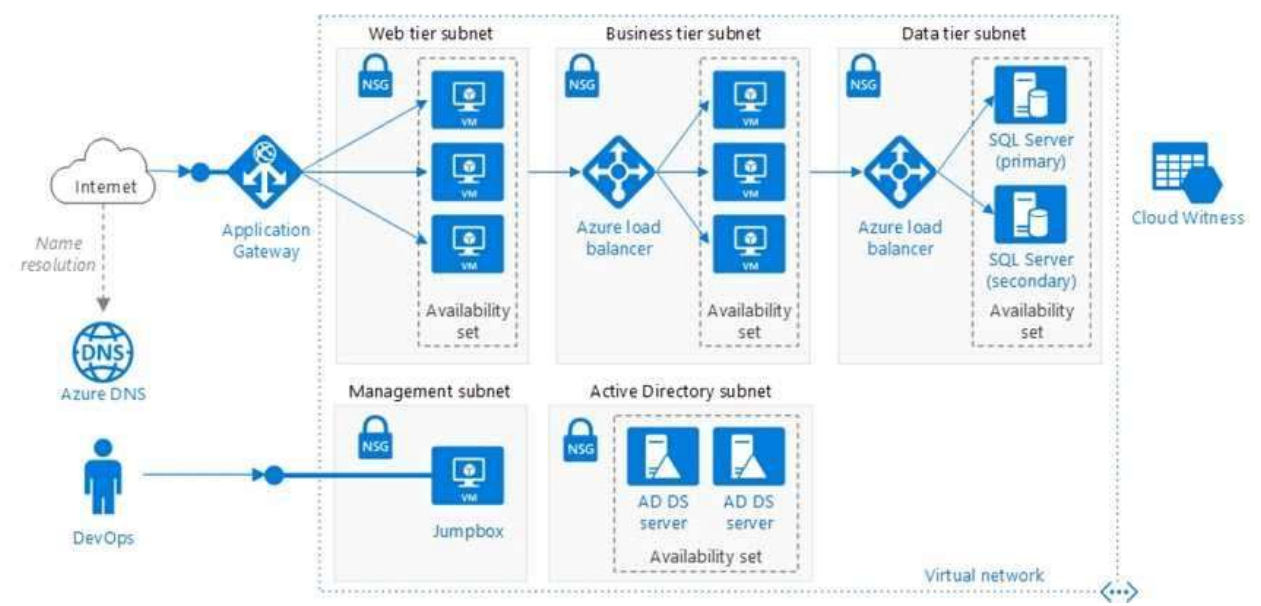

Scenario: You have a public-facing application named App1. App1 is comprised of the following three tiers:

- A SQL database
- A web front end
- A processing middle tier

Each tier is comprised of five virtual machines. Users access the web front end by using HTTPS only.

- Technical requirements include:
- Move all the virtual machines for App1 to Azure.
- Minimize the number of open ports between the App1 tiers.

References:

[https://docs.microsoft.com/en-us/azure/architecture/reference-architectures/n-tier/n-tier-sql](https://docs.microsoft.com/en-us/azure/architecture/reference-architectures/n-tier/n-tier-sql-server)[server](https://docs.microsoft.com/en-us/azure/architecture/reference-architectures/n-tier/n-tier-sql-server)

#### **Question: 5**

#### DRAG DROP

You have an Azure subscription that contains the resources shown in the following table.

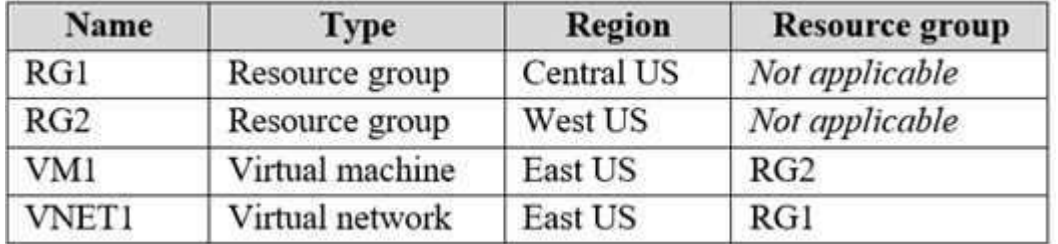

In RG2, you need to create a new virtual machine named VM2 that will connect to VNET1. VM2 will use a network interface named VM2\_Interface.

In which region should you create VM2 and VM2\_Interface? To answer, drag the appropriate regions to the correct targets. Each region may be used once, more than once, or not at all. You may need to drag the split bar between panes or scroll to view content.

NOTE: Each correct selection is worth one point.

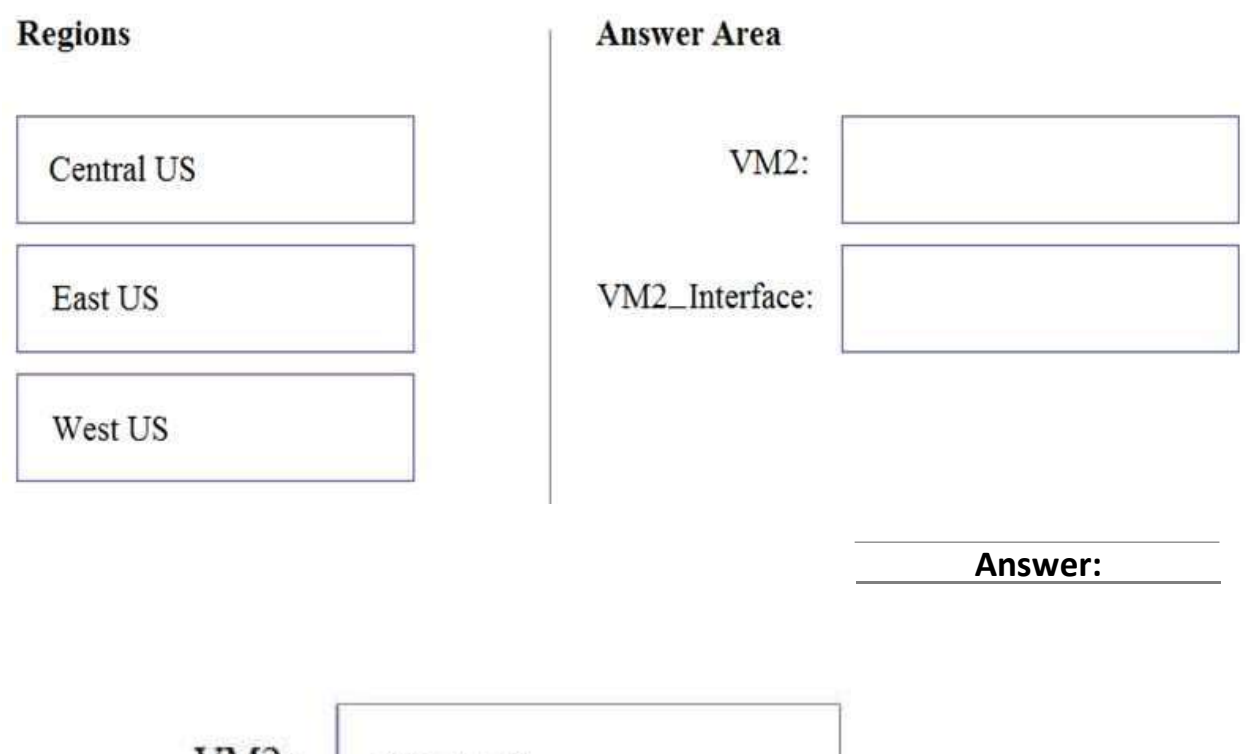

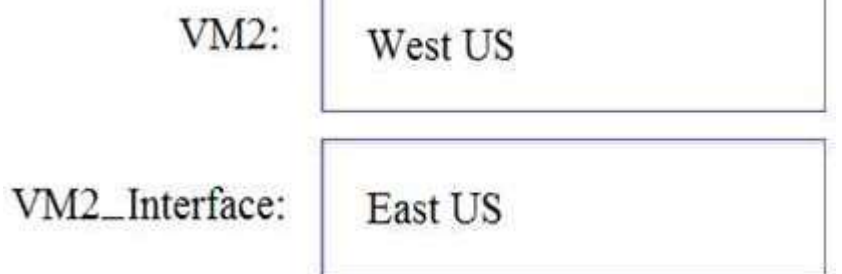

Explanation:

VM2: West US

In RG2, which is in West US, you need to create a new virtual machine named VM2.

VM2\_interface: East US

VM2 will use a network interface named VM2\_Interface to connect to VNET1, which is in East US. References:

<https://docs.microsoft.com/en-us/azure/virtual-network/associate-public-ip-address-vm>

### **Thank You for trying AZ-303 PDF Demo**

# Start Your AZ-303 Preparation

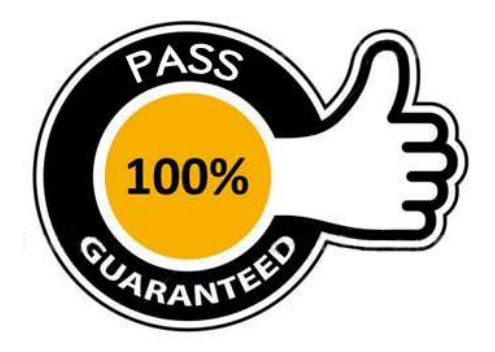